# **SONY**

4-156-306-**11**(1)

### HANDYCAR  $\blacksquare$

# How To Use GPS

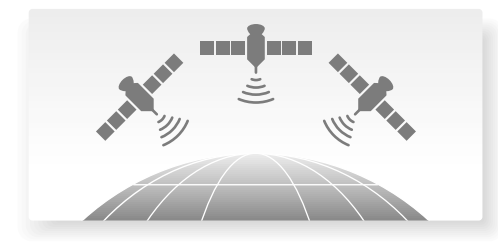

- GB Using GPS functions GB
- FR Utilisation des fonctions GPS FR
- ES Uso de las funciones de GPS ES

**YOU SHOULD CAREFULLY READ THE FOLLOWING AGREEMENT BEFORE USING THIS SOFTWARE. USING THIS SOFTWARE INDICATES YOUR ACCEPTANCE OF THIS AGREEMENT. PLEASE NOTE THAT THE PRODUCT CONTAIN A FUNCTION WHICH RECORDS THE USAGE OF THE SOFTWARE (NO INFORMATION WHICH IDENTIFIES A PERSON SHALL BE RECORDED). SONY AND/OR A THIRD PARTY DESIGNATED BY SONY MAY ACCESS SUCH RECORDS TO DETERMINE WHETHER THE SOFTWARE HAS BEEN USED.**

# END-USER LICENSE AGREEMENT FOR MAP DATA FOR SONY HANDYCAM® PRODUCTS

IMPORTANT-READ CAREFULLY: This End-User License Agreement ("LICENSE") is a legal agreement between you and Sony Corporation ("SONY"), the licensor of the map data included in your Sony HANDYCAM product ("PRODUCT"). Such map data, including subsequent updates/upgrades, is referred to herein as the SOFTWARE. This LICENSE covers only the SOFTWARE. You may use the SOFTWARE only in connection with your use of the PRODUCT. By using the SOFTWARE, you agree to be bound by the terms of this LICENSE. If you do not agree to the terms of this LICENSE, SONY is unwilling to license the SOFTWARE to you. In such event, you may not use the SOFTWARE, and you should promptly contact SONY for instructions on returning the entire PRODUCT and included SOFTWARE for a refund of the PRODUCT purchase price.

#### **SOFTWARE LICENSE**

The SOFTWARE is protected by copyright laws and international copyright treaties, as well as other intellectual property laws and treaties. The SOFTWARE is licensed, not sold.

#### **GRANT OF LICENSE**

This LICENSE grants you the following rights on a non-exclusive basis: SOFTWARE. You may use the SOFTWARE on one unit of the PRODUCT.

Personal Use. You may use the SOFTWARE for personal, non-commercial use only.

#### **DESCRIPTION OF OTHER RIGHTS AND LIMITATIONS**

Restrictions. You may not transfer or distribute any part of the SOFTWARE in any form for any purpose except as expressly permitted in this LICENSE. You may not use the SOFTWARE with any products, systems or applications other than with the PRODUCT. Except as otherwise provided in this LICENSE, you may not use and may not permit any third party to use the SOFTWARE separated from the PRODUCT (in whole or in part, including, but not limited to, reproductions, outputs or extractions or other works thereof in any form) for the purpose of rental or lease whether with any license fee or not. Some jurisdictions do not allow the restrictions of such rights, in such case the above restrictions may not apply to you.

Limitation on Reverse Engineering, Decompilation and Disassembly. You may not (i) extract the SOFTWARE from the PRODUCT, (ii) reproduce, copy, modify, port, translate, or create derivative works of the SOFTWARE in whole or in part, or (iii) reverse engineer, decompile, disassemble the SOFTWARE by any means whatsoever in whole or in part for any purpose. Some jurisdictions do not allow the limitation of such rights, in such case the above limitation may not apply to you.

Trademarks and Notices: You may not remove, alter, cover or deface any trademarks or copyright notices on the SOFTWARE.

Data Files. The SOFTWARE may create data files automatically for use with the SOFTWARE. Any such data files will be deemed to be part of the SOFTWARE.

SOFTWARE Transfer. You may permanently transfer all of your rights under this LICENSE only as part of a sale or transfer of the PRODUCT, provided you retain no copies of the SOFTWARE, transfer all of the SOFTWARE (including all copies (only if permitted to copy under "Limitation on Reverse Engineering, Decompilation and Disassembly" Paragraph above), component parts, the media and printed materials, all versions and any upgrades of the SOFTWARE and this LICENSE), and the recipient agrees to the terms and conditions of this LICENSE.

Termination. Without prejudice to any other rights, SONY may terminate this LICENSE if you fail to comply with the terms and conditions of this LICENSE. In such event, you must stop using the SOFTWARE and all of its component parts. The provisions of this LICENSE "COPYRIGHT," "HIGH RISK ACTIVITIES," "EXCLUSION OF WARRANTY ON SOFTWARE," "LIMITATION OF LIABILITY," "PROHIBITION ON EXPORT," "SEVERABILITY," and "GOVERNING LAW AND JURISDICTION" Sections, "Confidentiality" Paragraph of this Section and this Paragraph shall survive any expiration or termination of this LICENSE.

Confidentiality. You agree to keep information contained in the SOFTWARE which is not publicly known confidential to yourself, and not to disclose such information to others without SONY's prior written approval.

#### **COPYRIGHT**

All title and copyright in and to the SOFTWARE (including but not limited to any map data, images, photographs, animation, video, audio, music, text and "applets", incorporated into the SOFTWARE), and any copies of the SOFTWARE, are owned by SONY, licensors and suppliers to SONY and their respective affiliates (such licensors and suppliers to SONY, together with their respective affiliates, are hereinafter collectively referred to as "SONY's Licensors"). All rights not specifically granted under this LICENSE are reserved by SONY or SONY's Licensors.

#### **HIGH RISK ACTIVITIES**

The SOFTWARE is not fault-tolerant and is not designed, manufactured or intended for use in hazardous environments requiring fail-safe performance, such as in the operation of nuclear facilities, aircraft navigation or communication systems, air traffic control, direct life support machines, or weapons systems, in which the failure of the SOFTWARE could lead to death, personal injury, or severe physical or environmental damage ("High Risk Activities"). SONY, its affiliates, their respective suppliers and SONY's Licensors specifically disclaim any express or implied warranty of fitness for High Risk Activities.

#### **EXCLUSION OF WARRANTY ON SOFTWARE**

You expressly acknowledge and agree that use of the SOFTWARE is at your sole risk. The SOFTWARE is provided "AS IS" and without warranty of any kind and SONY, its affiliates, its and their respective suppliers and SONY's Licensors (in this section, SONY, its affiliates, their respective suppliers and SONY's Licensors shall be collectively referred to as "SONY") EXPRESSLY DISCLAIMS ALL WARRANTIES AND CONDITIONS, EXPRESS OR IMPLIED, ARISING BY LAW OR OTHERWISE, INCLUDING, BUT NOT LIMITED TO, THE IMPLIED WARRANTIES AND CONDITIONS OF QUALITY, NON-INFRINGEMENT, MERCHANTABILITY AND FITNESS FOR A PARTICULAR PURPOSE. SONY DOES NOT WARRANT THAT THE FUNCTIONS CONTAINED IN THE SOFTWARE WILL MEET YOUR REQUIREMENTS, OR THAT THE OPERATION OF THE SOFTWARE WILL BE UNINTERRUPTED OR ERROR FREE. SONY DOES NOT WARRANT OR MAKE ANY REPRESENTATIONS REGARDING THE USE, INABILITY TO USE OR THE RESULTS OF THE USE OF THE SOFTWARE IN TERMS OF ITS CORRECTNESS, ACCURACY, RELIABILITY, OR OTHERWISE. SOME JURISDICTIONS DO NOT ALLOW THE EXCLUSION OF IMPLIED WARRANTIES, IN SUCH CASE THE ABOVE EXCLUSIONS MAY NOT APPLY TO YOU.

You expressly understand that the data in the SOFTWARE may contain inaccurate or incomplete information due to the passage of time, changing circumstances, sources used and the nature of collecting comprehensive geographic data, any of which may lead to incorrect results.

#### **LIMITATION OF LIABILITY**

IN THIS SECTION SONY, ITS AFFILIATES. ITS AND THEIR RESPECTIVE SUPPLIERS AND SONY'S LICENSORS SHALL BE COLLECTIVELY REFERRED TO AS "SONY" TO THE MAXIMUM EXTENT PERMITTED UNDER APPLICABLE LAW. SONY SHALL NOT BE LIABLE FOR ANY CLAIM, DEMAND OR ACTION, IRRESPECTIVE OF THE NATURE OF THE CAUSE OF CLAIM, DEMAND OR ACTION, ALLEGING ANY LOSS OR DAMAGES, DIRECT OR INDIRECT, WHICH MAY RESULT FROM THE USE OR POSSESSION OF THE SOFTWARE; NOR FOR ANY LOSS OF PROFIT, REVENUE, CONTRACTS OR SAVINGS, NOR ANY OTHER

3 GB DIRECT, INDIRECT, INCIDENTAL, SPECIAL OR CONSEQUENTIAL DAMAGES ARISING OUT OF YOUR USE OF OR INABILITY TO USE THE SOFTWARE, ANY DEFECT IN THE SOFTWARE, OR THE BREACH OF THE TERMS AND CONDITIONS, WHETHER IN AN ACTION IN CONTRACT OR TORT OR BASED ON A WARRANTY, EVEN IF SONY HAS BEEN ADVISED OF THE POSSIBILITY OF SUCH DAMAGES EXCEPT IN THE EVENT OF SONY'S GROSS NEGLIGENCE OR WILLFUL MISCONDUCT, OF DEATH OR PERSONAL INJURY, AND OF DAMAGES DUE TO THE DEFECTIVE NATURE OF THE PRODUCT. IN ANY CASE, SAVE FOR THE FOREGOING EXCEPTIONS, SONY'S ENTIRE LIABILITY UNDER ANY PROVISION OF THIS LICENSE SHALL BE LIMITED TO THE AMOUNT ACTUALLY PAID ALLOCATABLE TO THE SOFTWARE. SOME JURISDICTIONS DO NOT ALLOW THE EXCLUSION OR LIMITATION OF CONSEQUENTIAL OR INCIDENTAL DAMAGES, SO THE ABOVE EXCLUSION OR LIMITATION MAY NOT APPLY TO YOU.

#### **PROHIBITION ON EXPORT**

YOU ACKNOWLEDGE THAT THE USE OF THE SOFTWARE IN SOME COUNTRIES, REGIONS, AREAS OR FACILITIES, OR THE EXPORT OF THE PRODUCTS FROM THE COUNTRY WHERE SUCH PRODUCTS ARE DESIGNED TO BE SOLD, MAY BE RESTRICTED OR PROHIBITED. YOU AGREE TO USE THE SOFTWARE OR EXPORT THE PRODUCTS IN ACCORDANCE WITH THE APPLICABLE LAWS, ORDINANCES, RULES AND REGULATIONS OF RELEVANT COUNTRIES, REGIONS, AREAS AND FACILITIES.

### **SEVERABILITY**

If any part of this LICENSE is held invalid or unenforceable, the other parts will remain valid.

### **GOVERNING LAW AND JURISDICTION**

This LICENSE shall be governed by the laws of Japan without giving effect to its conflict of laws provisions or the United Nations Convention for Contracts for the International Sale of Goods, which is expressly excluded. Any dispute arising out of this LICENSE shall be subject to the exclusive venue of the Tokyo District Court, and the parties hereby consent to the venue and jurisdiction of such court. THE PARTIES HEREBY WAIVE TRIAL BY

JURY WITH RESPECT TO ANY MATTERS ARISING UNDER TO RELATING TO THIS LICENSE. SOME JURISDICTIONS DO NOT ALLOW THE EXCLUSION OF THE RIGHT OF TRIAL BY JURY, IN SUCH CASE THE ABOVE EXCLUSION MAY NOT APPLY TO YOU.

#### **ENTIRE AGREEMENT**

These terms and conditions constitute the entire agreement between SONY and you pertaining to the subject matter hereof, and supersedes in their entirety any and all previously existing written or oral agreements between us with respect to such subject matter.

#### **GOVERNMENT END USERS**

If the SOFTWARE is being acquired by or on behalf of the United States government or any other entity seeking or applying rights similar to those customarily claimed by the United States government, such SOFTWARE is a "commercial item" as that term is defined at 48 C.F.R. ("FAR") 2.101, is licensed in accordance with this LICENSE, and such SOFTWARE delivered or otherwise furnished shall be provided with the following "Notice of Use" and shall be treated in accordance with such notice:

**NOTICE OF USE** CONTRACTOR (MANUFACTURER/ SUPPLIER) NAME: SONY CORPORATION CONTRACTOR (MANUFACTURER/SUPPLIER) ADDRESS: 1-7-1 Konan, Minato-ku, Tokyo, Japan These SOWFTWARE are commercial items as defined in FAR 2.101 and are subject to **END-USER LICENSE AGREEMENT FOR MAP DATA FOR SONY HANDYCAM® PRODUCTS** under which this SOFTWARE was provided.

If the Contracting Officer, federal government agency, or any federal official refuses to use the legend provided herein, the Contracting Officer, federal government agency, or any federal official must notify SONY prior to seeking additional or alternative rights in the Software.

### **Copyright and trademark information**

©1993-2007 NAVTEQ ©2009 ZENRIN CO., LTD. ©Her Majesty the Queen in Right of Canada; ©Queen's Printer for Ontario; ©Canada Post Corporation; GeoBase®; ©Department of Natural Resources Canada; ©United States Postal Service ®2007; USPS®; ZIP+4®

# Using GPS functions

This section describes how to use the GPS functions equipped with your camcorder and also provides some important notes on using. Read the following instructions and also refer to the supplied "Operating Guide" before using your camcorder.

### What is GPS?

The GPS (Global Positioning System) is a system that calculates geographical location from highly accurate US space satellites. This system allows you to pinpoint your exact location on the earth.

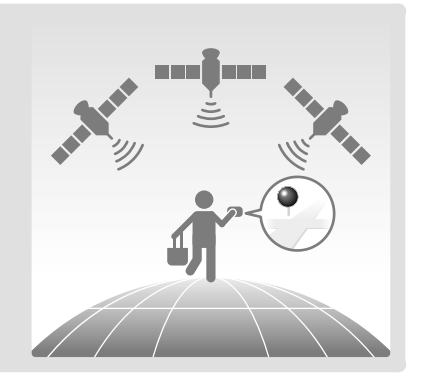

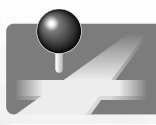

# GPS functions you can use

# Map Index

You can find a movie or photo on a map by its recording location.

# YOUR LOCATION

You can display the current location on a map.

# AUTO CLOCK ADJ / AUTO AREA ADJ

Your camcorder adjusts the clock and the time difference on each area automatically.

# How to use the GPS function

Set the GPS switch to ON ( $\mathcal{R}$ , appears on the LCD screen). Your camcorder starts trying to triangulate. When your camcorder triangulates successfully, it will record the location information at the time movies and photos were recorded. You can identify the GPS switch by the "Operating Guide" supplied.

### Notes

The indicator changes according to the strength of GPS signal reception.

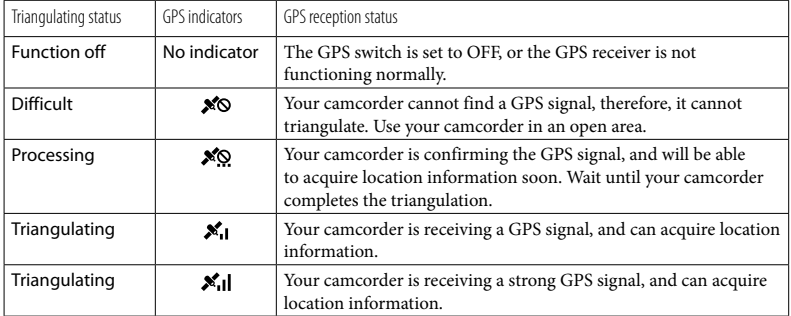

The GPS switch is set to ON in the default setting. Movies and photos recorded during triangulation by GPS will be recorded with location information. If you do not want to record location information, set the GPS switch to OFF.

- It may take from several seconds to several minutes to acquire the location information when you use the GPS for the first time or use it again after long intervals.
- Even if the camcorder is turned off, the GPS function is working as long as the GPS switch is set to ON. Make sure that the GPS switch is set to OFF during take off and landing of an airplane.
- You may not be able to acquire location information depending on the strength of GPS reception.
- The 3 dots in the lower right of  $\mathbb{Z}^{\infty}$  show GPS signal stability. When fewer than 3 dots are displayed, the GPS signal is not stable enough to triangulate in the current environment. To successfully triangulate, move to an open area first, and turn the GPS switch to OFF and ON again, or turn the power of your camcorder off and on.
- Your camcorder quits trying to triangulate after a few minutes of unsuccessful attempts. If your camcorder continues to display  $\mathcal{N}\circ$  (triangulation process not started) even after moved to an open area, turn the GPS switch to OFF and ON again, or turn the power of your camcorder off and on.

# Map Index

 $\blacksquare$ j

j

Where movies and photos were recorded is marked on a map. You can select a movie or photo by recording location. Select the recording media which contains the movie or photo you want to play back before starting this operation.

- You can use the Map Index only with movies and photos having location information that was recorded with the GPS switch set to ON.
- You cannot use the Map Index with photos recorded on "Memory Stick PRO Duo" media.

Touch  $\blacksquare$  (VIEW IMAGES).

The VISUAL INDEX screen appears.

2 Touch  $\mathfrak{S}$  ( $\mathfrak{O}$ VIEW IMAGES)  $\rightarrow$ [ MAP].

Returns to the VISUAL INDEX screen

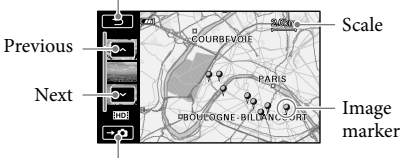

Displays photos

- You can change the scale using the zoom lever (W: larger, T: smaller).
- The point you touch on the map scrolls to the center automatically. If you hold a certain point, the map keeps scrolling.
- $\sqrt[8]{ }$  will appear at the upper right corner of the thumbnail of the movie or photo without location information.

**3** Touch the image marker where you recorded the movies and photos to be played back.

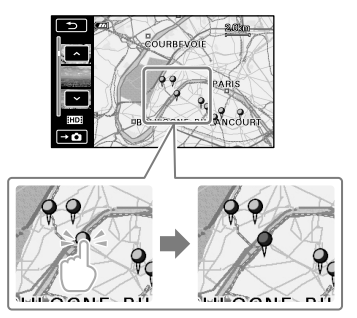

The image marker turns red. The movies or photos recorded at that location are displayed on the left of the screen.

 $\vert 4 \vert$ Touch the desired movie or photo.

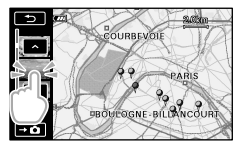

Playback starts from the selected scene.

#### Notes

j

- Make sure that you set the GPS switch to ON prior to recording, to be able to create movies and photos that you can search for on the Map Index.
- The map always displays the north at the top.

When you record several movies and photos at the same location, the movie or photo recorded most recently will be displayed on the LCD screen.

#### <mark>ල</mark>ී Tips

- You can also display the Map Index by touching  $\overline{\text{MENU}}$   $(MENU) \rightarrow$   $(MENU) \rightarrow [VIEW]$ IMAGES] (under [PLAYBACK] category)  $\rightarrow$  [**MAP**].
- You can also search for the thumbnail of the movie or photo you want to play by touching  $\sim$  /  $\sim$  in step 3. The recording location of the movie or photo will be displayed at the center of the map.

### YOUR LOCATION

You can display the current location on a map. Set the GPS switch to ON so that your camcorder can acquire the current location information.

# Touch  $\overline{\mathbb{C}}$  ( $\overline{\mathbb{C}}$ YOUR LOCATION) on the recording screen.

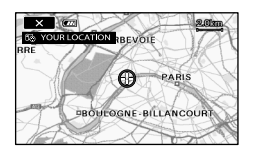

The current location is displayed and marked at the center of the LCD screen. If you touch a certain point on the screen, the map shows the area with that point at the center.

Touch  $\bullet$  (your location) at the bottom left of the LCD screen to move the current location back to the center.

#### To close the map screen Touch  $\mathbf{\times}$

#### Notes

The map always displays the north at the top.

#### ្រី) Tips

- You can change the scale using the zoom lever (W: larger, T: smaller).
- Your camcorder acquires the current location information every 10 seconds. The displays of the center marker, etc., appear differently according to the status of the current inquiry.
- When your camcorder cannot acquire the current location information, the center marker turns gray and the map shows the last location acquired.
- If you hold a certain point, the map keeps scrolling.
- You can also display the current location by touching  $MENU$  (MENU)  $\longrightarrow$   $MENU$ )  $\longrightarrow$ [CoYOUR LOCATION] (under  $\blacksquare$  [OTHERS] category).

# AUTO CLOCK ADJ/AUTO AREA ADJ

Your camcorder can maintain accurate time and compensate for time difference automatically, by acquiring time and location information from GPS.

- $\blacksquare$ Touch  $\blacksquare$  (MENU)  $\rightarrow$ Ï  $\rightarrow$  [CLOCK/ <code>[ALANG</code>] (under  $\mathbb{\mathbb{Q}}$  $[GENERAL SET] category$   $\rightarrow$ [AUTO CLOCK ADJ]/[AUTO AREA ADJ].
- 2 Touch a desired setting  $\rightarrow$  $\rightarrow$   $\times$  .

#### **4** Notes

İ

- You must set the date and time on your camcorder before using your camcorder.
- There may be discrepancies of a few seconds even if [AUTO CLOCK ADJ] is activated.

# Trouble shooting

- The clock is adjusted automatically by [AUTO CLOCK ADJ] when you turn off your camcorder if the camcorder is receiving a GPS signal while it is being used. The clock is not adjusted until the camcorder is turned off. Also, the clock is not adjusted unless the camcorder is receiving a GPS signal, even if the GPS switch is set to ON.
- The [AUTO AREA ADJ] function automatically compensates for a time difference when it detects a time differences with the current area.
- The clock may not be adjusted to the correct time automatically, depending on the country/ region selected for your camcorder. In this case, set [AUTO CLOCK ADJ] and [AUTO AREA ADJ] to [OFF].

### **COORDINATES**

During playback, your camcorder can display the coordinates information recorded on movies and photos.

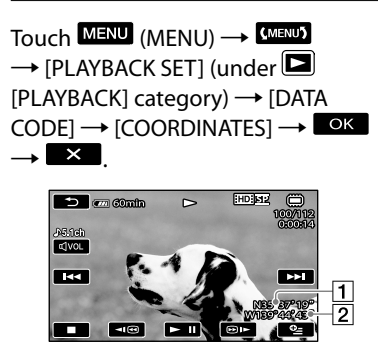

Latitude 2Longitude The camcorder is not receiving a GPS signal.

Your camcorder may not be able to receive radio signals from GPS satellites because of obstructions. Bring your camcorder to an open area, and set the GPS switch to ON again.

The current location on the map of the camcorder is different from the actual current location.

The margin of error of the radio signal from GPS satellites is large. The margin of error can be as wide as several-hundred meters at the maximum.

# About GPS

The GPS system consists of 24 or more GPS satellites. A GPS receiver receives radio signals from the satellites, and calculates the current location of the receiver based on the orbital information (almanac data) and travel time of the signals, etc.

Determining a location is called "triangulating." A GPS receiver can determine the location's latitude and longitude by receiving signals from 3 or more satellites.

- As the positions of GPS satellites vary constantly, it may take longer to determine the location or the receiver may not be able to determine the location at all, depending on the location and time you use the camcorder.
- "GPS" is a system for determining geographic location by triangulating radio signals from GPS satellites. Avoid using the camcorder in places where radio signals are blocked or reflected, such as a shadowy place surrounded by buildings or trees, etc. Use the camcorder in open sky environments.
- You may not be able to record location information at locations or in situations where radio signals from the GPS satellites do not reach the camcorder as follows.
	- In tunnels, indoors or under the shade of buildings.
	- Between tall buildings or at narrow streets surrounded by buildings.
	- In underground locations, locations surrounded by dense trees, under an elevated bridge, or in locations where magnetic fields are generated, such as near high voltage cables.
	- Near devices that generate radio signals of the same frequency band as the camcorder: near 1.5 GHz band mobile telephones, etc.

#### On triangulating errors

- If you move to another location right after setting the GPS switch to ON, it may take a longer time for the camcorder to start trianguating, compared to when you stay in the same place.
- Error caused by the position of GPS satellites The camcorder automatically triangulates your current location when the camcorder receives

radio signals from 3 or more GPS satellites. The triangulating error allowed by the GPS satellites is about 30 m (98 feet). Depending on the environment of the location, the triangulating error can be greater. In this case, your actual location may not match the location on the map based on the GPS information. Meanwhile, the GPS satellites are controlled by the Unites States Department of Defense, and the degree of accuracy may be changed intentionally.

Error during the triangulating process The camcorder acquires location information every 10 seconds during triangulating. There is a slight time difference between when the location information is acquired and when the location information is recorded on an image, therefore, the actual recording location may not match exactly the location on the map based on the GPS information.

#### On the restriction of use of GPS on an airplane

During take off and landing of an airplane, set the GPS switch to OFF and turn off the camcorder, as you will be instructed to do by the on-board announcement. In other cases, use GPS in accordance with the regulations of the place or situation.

#### On the map data

- The camcorder contains map data for the following countries/regions. Europe, Japan, North America, Oceania, etc.
- Built-in map is powered by companies as follows; Map of Japan by Zenrin Co., Ltd., other areas by NAVTEQ.
- The map data included is as of the date of production of this manual.
- GPS maps will appear in 2-dimensional graphics except for certain landmarks in Japan, which will appear in 3D.
- The map always displays the north at the top.
- You cannot change the language on the map.
- You cannot update the map data.
- The scale of the map is 25 m to 6,000 km (or 100 feet to 6,000 miles).

#### On the geographic coordinate system

The "WGS-84" geographic coordinate system is used.

#### On copyright

The map data of the camcorder is copyrighted. Unauthorized copying or other usage of the map data may be contrary to the copyright laws.

#### On the navigation function

The camcorder does not have a navigation function that uses GPS.

#### Australia

Copyright. Based on data provided under license from PSMA Australia Limited (www.psma.com. au).

Austria

© Bundesamt für Eich- und Vermessungswesen Croatia, Estonia, Latvia, Lithuania, Poland and Slovenia

© EuroGeographics France

source: Géoroute® IGN France & BD Carto® IGN France

Germany

Die Grundlagendaten wurden mit Genehmigung der zustaendigen Behoerden entnommen.

Great Britain

Based upon Crown Copyright material.

Greece

© EuroGeographics; Copyright Geomatics Ltd. Hungary

Copyright © 2003; Top-Map Ltd.

Italy

La Banca Dati Italiana è stata prodotta usando quale riferimento anche cartografia numerica ed al tratto prodotta e fornita dalla Regione Toscana. Japan

- 日本の地図の作成にあたっては、国土地理院長 の承認を得て、同院発行の2万5千分の1地形図 を使用しています。(承認番号 平20業使、第 204-46号)
- 日本の地図の作成にあたっては、国土地理院長 の承認を得て、同院の技術資料H·1-No.3「日本 測地系における離島位置の補正量「を使用して います。(承認番号 国地企調発第78号 平成 16年4月23日)

Norway

Copyright © 2000; Norwegian Mapping Authority Portugal

Source: IgeoE – Portugal

Spain

Información geográfica propiedad del CNIG Sweden

Based upon electronic data © National Land Survey Sweden.

Switzerland

Topografische Grundlage: © Bundesamt für Landestopographie.

**VOUS DEVEZ LIRE ATTENTIVEMENT LE CONTRAT SUIVANT AVANT D'UTILISER LE PRÉSENT LOGICIEL. L'UTILISATION DU LOGICIEL INDIQUE QUE VOUS ACCEPTEZ CE CONTRAT. NOTEZ QUE LE PRODUIT POSSEDE UNE FONCTION PERMETTANT D'ENREGISTRER L'UTILISATION DU LOGICIEL (AUCUNE INFORMATION IDENTIFIANT UNE PERSONNE NE SERA ENREGISTREE). SONY ET/ OU UN TIERS DESIGNE PAR SONY PEUT ACCEDER A CES ENREGISTREMENTS AFIN DE DETERMINER SI LE LOGICIEL A ETE UTILISE.** 

CONTRAT DE LICENCE UTILISATEUR FINAL POUR LES DONNÉES DE CARTE POUR LES PRODUITS SONY HANDYCAM®

IMPORTANT - À LIRE ATTENTIVEMENT : Ce Contrat de licence utilisateur final (« LICENCE ») est un contrat légal entre vous et Sony Corporation (« SONY »), le concédant de licence pour les données de carte contenues dans votre produit Sony HANDYCAM (« PRODUIT »). Lesdites données de carte, ainsi que les mises à jour/mises à niveau à venir, sont désignées ici par le terme LOGICIEL. La présente LICENCE couvre uniquement le LOGICIEL. Vous pouvez utiliser le LOGICIEL uniquement conjointement à votre utilisation du PRODUIT. En utilisant le LOGICIEL, vous acceptez d'être lié par les termes de cette LICENCE. Si vous n'acceptez pas les termes de cette LICENCE, SONY refuse de vous accorder une licence du LOGICIEL. Dans ce cas, vous ne devez pas utiliser le LOGICIEL et vous devez contacter rapidement SONY afin d'obtenir des instructions sur la restitution du PRODUIT complet et du LOGICIEL inclus pour un remboursement du prix d'achat du PRODUIT.

#### **LICENCE DE LOGICIEL**

Le LOGICIEL est protégé par les lois sur les droits d'auteur et les traités internationaux sur les droits d'auteur, ainsi que par d'autres lois et traités sur la propriété intellectuelle. Le LOGICIEL est concédé sous licence et non vendu.

### **CONCESSION DE LICENCE**

La présente LICENCE vous accorde les droits suivants sur une base non exclusive : LOGICIEL. Vous pouvez utiliser le LOGICIEL sur une unité du PRODUIT. Usage personnel. Vous pouvez utiliser le LOGICIEL à des fins personnelles et non commerciales uniquement.

#### **DESCRIPTION DES AUTRES DROITS ET LIMITATIONS**

Restrictions. Vous ne devez pas transférer ou distribuer toute partie du LOGICIEL sous quelque forme que ce soit et quelles qu'en soient les raisons, sauf autorisation expresse dans la présente LICENCE. Vous ne devez pas utiliser le LOGICIEL avec tout produit, système ou application autre que le PRODUIT. Sauf disposition contraire dans la présente LICENCE, vous ne devez pas utiliser ou permettre à un tiers d'utiliser le LOGICIEL séparément du PRODUIT (en totalité ou en partie, y compris, mais sans s'y limiter, les reproductions, émissions ou extractions ou tout autre travail de quelque forme que ce soit) à des fins de location ou bail, que des frais de licence soient perçus ou non. Certaines juridictions n'autorisent pas la restriction de tels droits, auquel cas les restrictions ci-dessus peuvent ne pas s'appliquer à votre cas.

Limitation relative à l'ingénierie inverse, la décompilation et le désassemblage. Vous ne devez pas (i) extraire le LOGICIEL du PRODUIT, (ii) reproduire, copier, modifier, transférer, traduire ou créer des travaux dérivés du LOGICIEL en totalité ou en partie, ou (iii) effectuer de l'ingénierie inverse, décompiler, désassembler le LOGICIEL de quelque façon que ce soit en totalité ou en partie quelles qu'en soient les raisons. Certaines juridictions n'autorisent pas la limitation de tels droits, auquel cas la limitation ci-dessus peut ne pas s'appliquer à votre cas.

Marques commerciales et avis : Vous ne devez pas retirer, modifier, couvrir ou dégrader toute marque commerciale ou avis de droits d'auteur sur le LOGICIEL.

Fichiers de données. Le LOGICIEL peut créer

automatiquement des fichiers de données pour l'utilisation avec le LOGICIEL. Lesdits fichiers de données sont considérés comme faisant partie intégrante du LOGICIEL.

Transfert du LOGICIEL. Vous pouvez transférer de façon permanente l'ensemble de vos droits conformément à la présente LICENCE uniquement dans le cadre d'une vente ou d'un transfert du PRODUIT, à condition que vous ne conserviez aucune copie du LOGICIEL, que vous transfériez la totalité du LOGICIEL (y compris toutes les copies (uniquement si la copie est autorisée conformément au Paragraphe « Limitation relative à l'ingénierie inverse, la décompilation et le désassemblage » ci-dessus), les composantes, les documents imprimés et multimédia, toutes les versions et mises à niveau du LOGICIEL et de la présente LICENCE) et que le bénéficiaire accepte les conditions générales de la présente LICENCE.

Résiliation. Sans préjudice de tout autre droit, SONY peut résilier la présente LICENCE si vous ne respectez pas les conditions générales de cette LICENCE. Dans un tel cas, vous devez arrêter d'utiliser le LOGICIEL et l'ensemble de ses composantes. Les dispositions des sections « DROITS D'AUTEUR », « ACTIVITÉS À HAUT RISQUE », « EXCLUSION DE GARANTIE CONCERNANT LE LOGICIEL », « LIMITATION DE RESPONSABILITÉ », « INTERDICTION D'EXPORTATION », « DIVISIBILITÉ » et « DROIT APPLICABLE ET JURIDICTION », le Paragraphe « Confidentialité » de la présente Section et le présent Paragraphe de la présente LICENCE restent valables après expiration ou résiliation de cette LICENCE.

Confidentialité. Vous acceptez de garder confidentielles les informations contenues dans le LOGICIEL qui ne sont pas connues du public, et de ne pas divulguer de telles informations aux autres sans l'accord écrit préalable de SONY.

#### **DROITS D'AUTEUR**

Tous les titres et droits d'auteur contenus dans le LOGICIEL et relatifs à ce dernier (y compris, mais sans s'y limiter, les données de carte, images, photographies, animations, vidéos, données audio, musiques, textes et « applets » incorporés au LOGICIEL) et toutes les copies du LOGICIEL sont détenus par SONY, ses concédants de licence et ses fournisseurs ainsi que leurs filiales respectives (les concédants de licence et fournisseurs de SONY ainsi que leurs filiales

respectives sont désignés collectivement ci-après par « Concédants de licence de SONY »). Tous les droits non spécifiquement accordés dans la présente LICENCE sont réservés par SONY ou les concédants de licence de SONY.

#### **ACTIVITÉS À HAUT RISQUE**

Le LOGICIEL n'est pas insensible aux défaillances et n'a pas été conçu, fabriqué ou prévu pour être utilisé dans des environnements dangereux nécessitant une performance de sécurité intégrée, tels que les systèmes de communication, de navigation aérienne ou d'installations nucléaires, le contrôle du trafic aérien, les appareils de soutien vital direct ou les systèmes d'armes, où une panne du LOGICIEL pourrait provoquer la mort, des blessures personnelles, ou des dommages physiques ou environnementaux graves (« Activités à haut risque »). SONY, ses filiales, leurs fournisseurs respectifs et les Concédants de licence de SONY déclinent spécifiquement toute garantie explicite ou implicite concernant l'adaptation aux Activités à haut risque.

#### **EXCLUSION DE GARANTIE CONCERNANT LE LOGICIEL**

Vous reconnaissez et acceptez expressément que l'utilisation du LOGICIEL est à vos propres risques. Le LOGICIEL est fourni « EN L'ÉTAT » et sans aucune garantie de quelque sorte que ce soit et SONY, ses filiales, leurs fournisseurs respectifs et les Concédants de licence de SONY (dans cette section, SONY, ses filiales, leurs fournisseurs respectifs et les Concédants de licence de SONY sont désignés collectivement par « SONY ») DÉCLINENT EXPRESSÉMENT TOUTE GARANTIE ET CONDITION, EXPLICITE OU IMPLICITE, ÉMANANT DE LA LOI OU AUTRE, Y COMPRIS, MAIS SANS S'Y LIMITER, LES GARANTIES ET CONDITIONS IMPLICITES DE QUALITÉ, NON VIOLATION, VALEUR MARCHANDE ET ADAPTATION À UN USAGE PARTICULIER. SONY NE GARANTIT PAS QUE LES FONCTIONS CONTENUES DANS LE LOGICIEL RÉPONDRONT À VOS BESOINS, OU QUE LE FONCTIONNEMENT DU LOGICIEL SERA SANS INTERRUPTION OU SANS ERREUR. SONY NE GARANTIT PAS ET NE FAIT AUCUNE DÉCLARATION CONCERNANT L'UTILISATION, L'INCAPACITÉ À UTILISER OU LES RÉSULTATS DE L'UTILISATION DU LOGICIEL EN TERMES D'EXACTITUDE, DE PRÉCISION, DE FIABILITÉ OU AUTRE.

CERTAINES JURIDICTIONS N'AUTORISENT PAS L'EXCLUSION DE GARANTIES IMPLICITES, AUQUEL CAS LES EXCLUSIONS CI-DESSUS PEUVENT NE PAS S'APPLIQUER À VOTRE CAS.

Vous comprenez expressément que les données dans le LOGICIEL peuvent contenir des informations imprécises ou incomplètes dues au temps passé, aux circonstances qui ont changé, aux sources utilisées et à la nature de la collecte de données géographiques complètes, chacune de ces causes pouvant mener à des résultats incorrects.

### **LIMITATION DE RESPONSABILITÉ**

DANS CETTE SECTION, SONY, SES FILIALES, LEURS FOURNISSEURS RESPECTIFS ET LES CONCÉDANTS DE LICENCE DE SONY SONT DÉSIGNÉS COLLECTIVEMENT PAR « SONY » DANS LA MESURE MAXIMUM PERMISE PAR LA LOI APPLICABLE. SONY N'EST PAS RESPONSABLE DE TOUTE RÉCLAMATION, DEMANDE OU ACTION, INDÉPENDAMMENT DE LA NATURE DE LA CAUSE DE LA RÉCLAMATION, LA DEMANDE OU L'ACTION, ALLÉGUANT UNE PERTE OU DES DOMMAGES. DIRECTS OU INDIRECTS, POUVANT RÉSULTER DE L'UTILISATION OU LA POSSESSION DU LOGICIEL, NI DE TOUTE PERTE DE PROFITS, DE REVENUS, DE CONTRATS OU D'ÉCONOMIES, NI DE TOUT AUTRE DOMMAGE DIRECT, INDIRECT, ACCIDENTEL, SPÉCIAL OU CONSÉQUENT ÉMANANT DE VOTRE UTILISATION OU INCAPACITÉ À UTILISER LE LOGICIEL, D'UN DÉFAUT DU LOGICIEL OU DE LA VIOLATION DES CONDITIONS GÉNÉRALES, QU'IL S'AGISSE D'UNE ACTION CONTRACTUELLE OU EN RESPONSABILITÉ CIVILE DÉLICTUELLE OU BASÉE SUR UNE GARANTIE, MÊME SI SONY A ÉTÉ INFORMÉ DE LA POSSIBILITÉ DE TELS DOMMAGES, SAUF EN CAS DE FAUTE LOURDE OU DE MAUVAISE CONDUITE VOLONTAIRE DE SONY, DE DÉCÈS OU BLESSURE PERSONNELLE, ET DE DOMMAGES DUS À LA NATURE DÉFECTUEUSE DU PRODUIT. DANS TOUS LES CAS, À L'EXCEPTION DES EXCEPTIONS SUSMENTIONNÉES, L'ENTIÈRE RESPONSABILITÉ DE SONY CONFORMÉMENT AUX PROVISIONS DE LA PRÉSENTE LICENCE SE LIMITE AU MONTANT RÉELLEMENT PAYÉ POUR LE LOGICIEL. CERTAINES JURIDICTIONS N'AUTORISENT PAS L'EXCLUSION

OU LA LIMITATION DE DOMMAGES CONSÉQUENTS OU ACCIDENTELS, C'EST POURQUOI LA LIMITATION OU L'EXCLUSION CI-DESSUS PEUT NE PAS S'APPLIQUER À VOTRE CAS.

#### **INTERDICTION D'EXPORTATION**

VOUS RECONNAISSEZ QUE L'UTILISATION DU LOGICIEL DANS CERTAINS PAYS, RÉGIONS, ZONES OU INSTALLATIONS, OU L'EXPORTATION DES PRODUITS DEPUIS LE PAYS OÙ LESDITS PRODUITS SONT PRÉVUS À LA VENTE, PEUT ÊTRE RESTREINTE OU INTERDITE. VOUS ACCEPTEZ D'UTILISER LE LOGICIEL OU D'EXPORTER LES PRODUITS CONFORMÉMENT AUX LOIS, ORDONNANCES, RÈGLES ET RÉGLEMENTATIONS APPLICABLES DES PAYS, RÉGIONS, ZONES ET INSTALLATIONS EN QUESTION.

# **DIVISIBILITÉ**

Si toute partie de la présente LICENCE venait à être déclarée invalide ou non exécutable, les autres parties resteraient valides.

### **DROIT APPLICABLE ET JURIDICTION**

La présente LICENCE est régie par les lois du Japon sans donner effet à ses dispositions de conflit de lois ou à la Convention des Nations Unies sur les contrats de vente internationale de marchandises, qui est expressément exclue. Tout litige émanant de la présente licence est soumis à la compétence exclusive au tribunal de district de Tokyo, et les parties donnent ici leur consentement concernant le lieu du procès et la juridiction dudit tribunal. LES PARTIES RENONCENT À UN PROCÈS AVEC JURY CONCERNANT TOUTE AFFAIRE ÉMANANT DE LA PRÉSENTE LICENCE OU RELATIVE À CELLE-CI. CERTAINES JURIDICTIONS N'AUTORISENT PAS L'EXCLUSION DU DROIT À UN PROCÈS AVEC JURY, AUQUEL CAS L'EXCLUSION CI-DESSUS PEUT NE PAS S'APPLIQUER À VOTRE CAS.

#### **CONTRAT COMPLET**

Les présentes conditions générales constituent le contrat complet entre SONY et vous concernant l'objet du contrat, et supplantent entièrement tout contrat accord oral ou écrit précédent entre vous à propos dudit objet du contrat.

### **UTILISATEUR FINAUX DU GOUVERNEMENT**

Si le LOGICIEL est acquis par le gouvernement américain ou en son nom ou par toute autre entité appliquant ou se conformant à des droits similaires à ceux revendiqués par le gouvernement américain, ledit LOGICIEL est un « article commercial » conformément à la définition de ce terme au 48 C.F.R. 2.101 des réglementations fédérales d'acquisition (« FAR »), il est concédé sous licence conformément à la présente LICENCE, et ledit LOGICIEL livré ou fourni de toute autre façon que ce soit doit être fourni avec la « Notice d'utilisation » suivante et doit être traité conformément à ladite notice :

#### **NOTICE D'UTILISATION**

NOM DU CONTRACTANT (FABRICANT/FOURNISSEUR) : SONY CORPORATION ADRESSE DU CONTRACTANT (FABRICANT/ FOURNISSEUR) : 1-7-1 Konan, Minato-ku, Tokyo, Japon Ce LOGICIEL est un article commercial ainsi qu'il est défini dans la section 2.101 des réglementations fédérales d'acquisition (« FAR ») et est soumis au **CONTRAT DE LICENCE UTILISATEUR FINAL POUR LES DONNEES DE CARTE POUR LES PRODUITS SONY HANDYCAM®** aux conditions desquelles ce LOGICIEL a été fourni.

Si l'agent de négociation, l'agence fédérale du gouvernement ou le fonctionnaire fédéral refuse d'utiliser la légende fournie, il se doit d'en notifier SONY avant de revendiquer des droits supplémentaires ou de recours associés au logiciel.

#### **Informations sur les marques commerciales et les droits d'auteur**

©1993-2007 NAVTEQ ©2009 ZENRIN CO., LTD. ©Her Majesty the Queen in Right of Canada ; ©Queen's Printer for Ontario ; ©Canada Post Corporation ; GeoBase® ; ©Department of Natural Resources Canada ; ©United States Postal Service  $"2007$ ; USPS $"$ ; ZIP+4 $"$ 

# Utilisation des fonctions GPS

Cette section décrit l'utilisation des fonctions GPS dont est équipé votre caméscope et vous fournit des remarques importantes concernant l'utilisation de ces fonctions. Lisez les instructions suivantes et reportez-vous au « Mode d'emploi du caméscope/Mode d'emploi » fourni avant d'utiliser votre caméscope.

### Qu'est-ce que le GPS ?

GPS (Global Positioning System) est un système qui calcule la position géographique à partir de satellites spatiaux américains de haute précision. Ce système vous permet de localiser votre position exacte sur la terre.

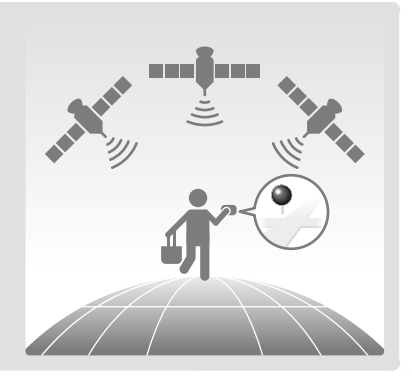

# Fonctions GPS que vous pouvez utiliser

# Index des cartes

Vous pouvez retrouver un film ou une photo sur une carte grâce à son lieu d'enregistrement.

# **VOTRE POSITION**

Vous pouvez afficher la position actuelle sur une carte.

# [REGL.HORL.AUTO] ou [RÉGL.HORL.AUTO]/[REGL.ZONE AUTO] ou [RÉGL. ZONE AUTO].

Votre caméscope règle automatiquement l'horloge et le fuseau horaire sur chaque zone.

# Comment utiliser la fonction GPS

Réglez le commutateur GPS sur ON (<sup>50</sup>, s'affiche sur l'écran LCD). Votre caméscope essaye de trianguler. Lorsque votre caméscope réussira à trianguler, il enregistrera les informations de position au moment où les films et les photos ont été enregistrés. Vous pouvez identifier le commutateur GPS grâce au « Mode d'emploi du caméscope/Mode d'emploi » fourni.

#### **5** Remarques

L'indicateur change selon la force du signal de réception GPS.

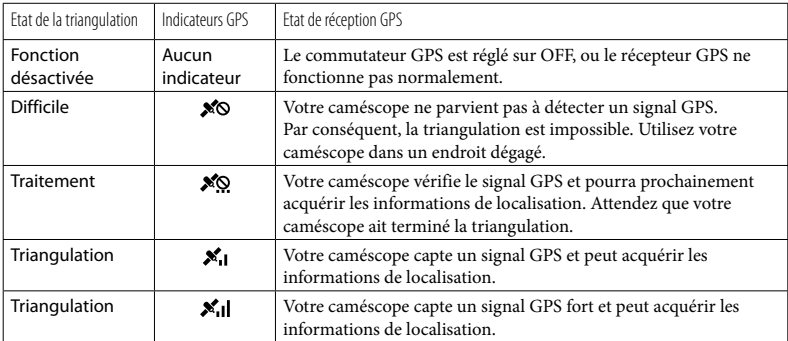

Le commutateur GPS est réglé sur ON par défaut. Les films et les photos enregistrés pendant la triangulation par le système GPS seront enregistrés avec des informations de localisation. Si vous ne souhaitez pas enregistrer d'informations de localisation, réglez le commutateur GPS sur OFF.

- L'acquisition des informations de localisation peut durer un certain temps si vous utilisez le système GPS pour la première fois ou si vous l'utilisez à nouveau après une période prolongée.
- Même si le caméscope est hors tension, la fonction GPS reste active aussi longtemps que le commutateur GPS est réglé sur ON. Vérifiez que le commutateur GPS est réglé sur OFF pendant le décollage et l'atterrissage d'un avion.
- Selon la puissance de la réception GPS, il peut être impossible d'acquérir les informations de localisation.
- Les 3 points dans le coin inférieur droit de <sup>re</sup>⊠ indiquent la stabilité du signal GPS. Si moins de 3 points sont affichés, le signal GPS n'est pas assez stable pour effectuer la triangulation de l'environnement actuel. Pour réussir la triangulation, déplacez-vous d'abord jusqu'à un endroit dégagé et réglez le commutateur GPS sur OFF et remettez-le sur ON, ou éteignez et rallumez votre caméscope.
- En cas de tentatives infructueuses, votre caméscope abandonne la tentative de triangulation après quelques minutes. Si votre caméscope affiche  $\gg$  (le processus de triangulation n'a pas commencé) alors que vous avez rejoint un endroit dégagé, réglez le commutateur GPS sur OFF et remettez-le sur ON, ou éteignez et rallumez votre caméscope.

# Index des cartes

L'emplacement d'enregistrement des films et photos est indiqué sur une carte. Vous pouvez sélectionner un film ou une photo par emplacement d'enregistrement. Avant l'opération, sélectionnez le support d'enregistrement contenant le film ou la photo que vous souhaitez lire.

- Vous ne pouvez utiliser Index des cartes qu'avec les films et photos dont les informations de localisation ont été enregistrées avec le commutateur GPS réglé sur ON.
- Vous ne pouvez pas utiliser Index des cartes avec les photos enregistrées sur un « Memory Stick PRO Duo ».
- $\Box$  Appuyez sur  $\blacksquare$  (AFFICHER LES ֖֚֚֚֬ IMAGES).

L'écran VISUAL INDEX apparaît.

2 Appuyez sur ( VISUALISATION DES  $IMAGES) \rightarrow [O/CARTE].$ 

Retour à l'écran VISUAL INDEX

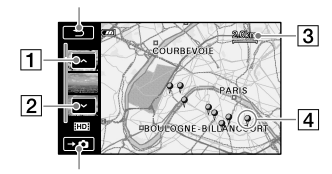

#### Affiche les photos

- Précédent
- **2** Suivant

j

- 3 Echelle
- Marqueur d'image
- Vous pouvez modifier l'échelle à l'aide de la manette de zoom (W : plus grande, T : plus petite).
- Lorsque vous appuyez sur un point de

la carte, l'écran défile pour le centrer automatiquement sur la carte. Si vous maintenez le doigt sur un certain point, la carte continue de défiler.

- s'affiche dans le coin supérieur droit de la vignette des films ou photos dépourvus d'informations de localisation.
- Appuyez sur le marqueur d'image correspondant à l'emplacement d'enregistrement des films et photos à lire.

j

j

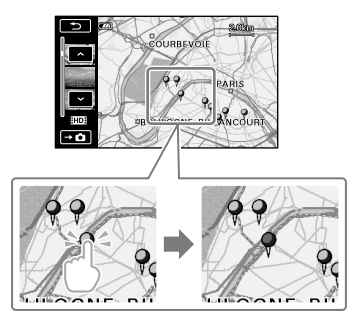

Le marqueur d'image devient rouge. Les films ou photos enregistrés à cet emplacement s'affichent dans la partie gauche de l'écran.

 Appuyez sur le film ou la photo de votre choix.

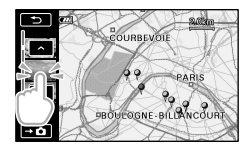

La lecture commence à partir de la scène sélectionnée.

# Remarques

- Veillez à régler le commutateur GPS sur ON avant l'enregistrement afin de pouvoir créer des films et photos que vous pourrez rechercher dans l'Index des cartes.
- Le nord est toujours affiché en haut de la carte.
- Lorsque vous enregistrez plusieurs films et photos au même endroit, le dernier film ou la dernière photo enregistré (e) s'affiche sur l'écran LCD.

### **Conseils**

- Vous pouvez également afficher l'Index des cartes en appuyant sur  $MENU$  (MENU)  $\rightarrow$  [VISUALIS.IMAGES] (sous la  $\text{catégorie} \quad \blacksquare$  [LECTURE])  $\rightarrow$  [ $\blacksquare$ CARTE].
- Vous pouvez aussi rechercher la vignette du film ou de la photo à lire en appuyant sur / à l'étape 3. L'emplacement d'enregistrement du film ou de la photo apparaît au centre de la carte.

# VOTRE POSITION

Vous pouvez afficher l'emplacement actuel sur une carte. Réglez le commutateur GPS sur ON afin que votre caméscope puisse acquérir les informations de localisation actuelles.

# Appuyez sur ( VOTRE POSITION) dans l'écran d'enregistrement.

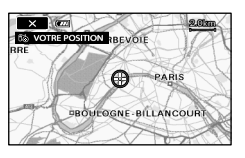

L'emplacement actuel s'affiche et est marqué au centre de l'écran LCD. Si vous appuyez sur un point à l'écran, la carte affiche la zone centrée sur ce point.

Appuyez sur  $\Box$  (votre emplacement)

dans le coin inférieur gauche de l'écran LCD afin de recentrer la carte sur l'emplacement actuel.

# Pour fermer l'écran de la carte

Appuyez sur **x**.

#### **5** Remarques

Le nord est toujours affiché en haut de la carte.

#### **Conseils**

j

- Vous pouvez modifier l'échelle à l'aide de la manette de zoom (W : plus grande, T : plus petite).
- Votre caméscope acquiert les informations de localisation actuelles toutes les 10 secondes. L'affichage du marqueur central, etc., varie selon l'état de la demande actuelle.
- Si votre caméscope ne peut pas acquérir les informations de localisation actuelles, le marqueur central devient gris et la carte affiche le dernier emplacement acquis.
- Si vous maintenez le doigt sur un certain point, la carte continue de défiler.
- Vous pouvez également afficher l'emplacement actuel en appuyant sur  $\boxed{\text{MENU}}$  (MENU)  $\rightarrow$  $\sqrt{\frac{MENUD}{N}}$   $\rightarrow$   $\lceil \frac{MENUD}{N} \rceil$   $\rightarrow$   $\lceil \frac{MENUD}{N} \rceil$   $\rightarrow$   $\lceil \frac{MENUD}{N} \rceil$ catégorie [AUTRES]).

# REGL.HORL.AUTO ou RÉGL.HORL. AUTO/REGL.ZONEAUTO ou RÉGL. **ZONE AUTO**

Votre caméscope peut maintenir une heure précise et compenser automatiquement les fuseaux horaires en obtenant l'heure et le lieu à partir du GPS.

**1** Appuyez sur  $M = N$  (MENU)  $\rightarrow$  $(MENU) \longrightarrow [REG.HOR./EALAN.]$ ou [RÉG.HOR./ ALAN.] (sous la  $catégorie \otimes [REGL.GENERAUX]$ ou [RÉGL.GÉNÉRAUX]) → [REGL. HORL.AUTO] ou [RÉGL.HORL. AUTO]/[REGL.ZONE AUTO] ou [RÉGL.ZONE AUTO].

2 Appuyez sur le réglage de votre  $\text{choix} \rightarrow \text{OK} \rightarrow \text{X}$ 

#### **5** Remarques

j

- Vous devez régler la date et l'heure sur votre caméscope avant de l'utiliser.
- Il peut y avoir des différences de quelques secondes même si [REGL.HORL.AUTO] ou [RÉGL.HORL.AUTO] est activé.
- L'horloge est réglée automatiquement par [REGL.HORL.AUTO] ou [RÉGL.HORL. AUTO] quand vous mettez votre caméscope hors tension si ce dernier reçoit un signal GPS alors qu'il est utilisé. L'horloge n'est pas ajustée jusqu'à ce que le caméscope soit mis hors tension. De plus, l'horloge n'est pas ajustée sauf si le caméscope reçoit un signal GPS, même si le commutateur GPS est réglé sur ON.
- La fonction [REGL.ZONE AUTO] ou [RÉGL. ZONE AUTO] compense automatiquement le fuseau horaire lorsqu'elle détecte le fuseau horaire de la zone actuelle.
- L'heure peut ne pas être automatiquement réglée sur la bonne heure selon le pays/la région sélectionné(e) pour votre caméscope. Dans ce cas, réglez [REGL.HORL.AUTO] ou [RÉGL. HORL.AUTO] et [REGL.ZONE AUTO] ou [RÉGL.ZONE AUTO] sur [ARRET] ou [ARRÊT].

### COORDONNEES ou COORDONNÉES

Pendant la lecture, votre caméscope peut afficher les coordonnées enregistrées dans les films et les photos.

Appuyez sur MENU (MENU) -> (MENU)  $\rightarrow$  [REGL.DE LECTURE] ou [RÉGL.DE LECTURE] (sous la catégorie [LECTURE])  $\rightarrow$  [CODE DONNEES] ou [CODE DONNÉES] → [COORDONNEES] ou  $[COORDOMNÉES] \rightarrow \Box K \rightarrow \Box K$ 

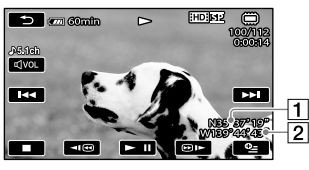

Latitude 2Longitude

# Dépannage

Le caméscope ne reçoit pas de signal GPS.

Il se peut que votre caméscope ne reçoive pas de signaux radio des satellites GPS à cause d'obstacles. Placez votre caméscope dans une zone ouverte et réglez à nouveau le commutateur GPS sur ON.

La position actuelle sur la carte du caméscope est différente de la position actuelle réelle.

La marge d'erreur du signal radio des satellites GPS est trop grande. La marge d'erreur peut être de plusieurs centaines de mètres au maximum.

# A propos de GPS

Le système GPS se compose de 24 satellites GPS ou plus. Un récepteur GPS reçoit des signaux radio des satellites et calcule la position actuelle du récepteur selon les informations orbitales (données des éphémérides) et le temps de propagation des signaux, etc.

La détermination de la position s'appelle la « triangulation ». Un récepteur GPS peut déterminer la latitude et la longitude du lieu en recevant des signaux de 3 satellites ou plus.

- Puisque les positions des satellites GPS varient constamment, cela peut prendre plus de temps pour déterminer la position ou le récepteur peut ne pas pouvoir déterminer la position du tout, selon le lieu et l'heure d'utilisation du caméscope.
- « GPS » est un système de détermination de position géographique par triangulation de signaux radio à partir de satellites GPS. Evitez d'utiliser le caméscope dans des endroits où les signaux radio sont bloqués ou réfléchis, comme un endroit sombre entouré d'immeubles ou d'arbres, etc. Utilisez le caméscope dans des environnements à ciel ouvert.
- Il est possible que vous ne puissiez pas enregistrer les informations de position dans des lieux ou des situations où les signaux radio des satellites GPS n'atteignent pas le caméscope comme suit.
	- Dans les tunnels, en intérieur ou à l'ombre des immeubles.
	- Entre des immeubles hauts ou dans des rues étroites entourées d'immeubles.
	- Dans les métros, des emplacements entourés d'arbres, sous un pont élevé ou des endroits où des champs magnétiques sont générés (près de câbles haute tension par exemple).
	- Près d'appareils générant des signaux radio à la même fréquence que le caméscope : près des téléphones mobiles de 1,5 GHz, etc.

Erreurs lors de la triangulation

Si vous vous déplacez juste après avoir réglé le commutateur GPS sur ON, le caméscope peut mettre plus longtemps à lancer la triangulation que si vous restez au même endroit.

- Erreur causée par la position des satellites GPS Le caméscope triangule automatiquement votre position actuelle lorsqu'il reçoit des signaux radio de 3 satellites GPS ou plus. L'erreur de triangulation autorisée par les satellites GPS est d'environ 30 m. Selon l'environnement de la position, l'erreur de triangulation peut être supérieure. Dans ce cas, votre position actuelle peut ne pas correspondre à la position de la carte basée sur les informations GPS. Les satellites GPS sont contrôlés par le Ministère de la Défense américain et le degré de précision peut être modifié intentionnellement.
- Erreur lors de la procédure de triangulation Le caméscope obtient des informations de position toutes les 10 secondes lors de la triangulation.

Il existe un léger décalage entre le moment où les informations de position sont acquises et celui où elles sont enregistrées sur une image, par conséquent, la position d'enregistrement réelle peut ne pas correspondre exactement à la position sur la carte basée sur les informations GPS.

A propos de la restriction d'utilisation du GPS dans un avion

Au décollage et à l'atterrissage d'un avion, désactivez le GPS et éteignez le caméscope, comme indiqué par l'annonce de bord. Dans d'autres cas, utilisez le GPS conformément aux réglementations en vigueur dans le lieu ou la situation.

A propos des données de la carte

- Le caméscope contient des données de carte pour les pays/régions suivant(e)s. Europe, Japon, Amérique du Nord, Océanie, etc.
- Une carte intégrée est optimisée par des sociétés comme suit ; carte du Japon par Zenrin Co., Ltd., autres zones par NAVTEQ.
- Les données cartographiques sont effectives à partir de la date de création de ce manuel.
- Les cartes GPS s'affichent dans des graphiques bidimensionnels excepté certains repères au Japon qui s'affichent en 3D.
- Le nord est toujours affiché en haut de la carte.
- Vous ne pouvez pas modifier la langue de la carte.
- Vous ne pouvez pas mettre à jour les données cartographiques.
- L'échelle de la carte est de 25 m à 6 000 Km.
- A propos du système de coordonnées géographiques
- Le système de coordonnées géographiques « WGS-84 » est utilisé.

A propos des droits d'auteur

Les données cartographiques du caméscope sont protégées par des droits d'auteur. Toute copie ou autre utilisation non autorisée des données cartographiques peuvent être contraires aux lois sur le droit d'auteur.

A propos de la fonction de navigation

Le caméscope ne possède pas de fonction de navigation qui utilise GPS.

Australie

Copyright. Based on data provided under license from PSMA Australia Limited (www.psma.com. au). Autriche © Bundesamt für Eich- und Vermessungswesen Croatie, Estonie, Lettonie, Lituanie, Pologne et Slovénie © EuroGeographics France source: Géoroute® IGN France & BD Carto® IGN France Allemagne Die Grundlagendaten wurden mit Genehmigung der zustaendigen Behoerden entnommen. Grande-Bretagne Based upon Crown Copyright material. Grèce © EuroGeographics; Copyright Geomatics Ltd. **Hongrie** Copyright © 2003; Top-Map Ltd. Italie La Banca Dati Italiana è stata prodotta usando quale riferimento anche cartografia numerica ed al tratto prodotta e fornita dalla Regione Toscana. Japon ● 日本の地図の作成にあたっては、国土地理院長 の承認を得て、同院発行の2万5千分の1地形図 を使用しています。(承認番号 平20業使、第 204-46号) •日本の地図の作成にあたっては、国土地理院長 の承認を得て、同院の技術資料H·1-No.3「日本 測地系における離島位置の補正量|を使用して います。(承認番号 国地企調発第78号 平成 16年4月23日) Norvège Copyright © 2000; Norwegian Mapping Authority Portugal Source: IgeoE – Portugal Espagne Información geográfica propiedad del CNIG Suède Based upon electronic data © National Land Survey Sweden. Suisse

Topografische Grundlage: © Bundesamt für Landestopographie.

**USTED DEBE LEER ATENTAMENTE EL SIGUIENTE ACUERDO ANTES DE UTILIZAR ESTE SOFTWARE. UTILIZAR ESTE SOFTWARE INDICA SU ACEPTACIÓN DE ESTE ACUERDO. TENGA EN CUENTA QUE EL PRODUCTO DISPONE DE UNA FUNCIÓN QUE REGISTRA EL USO DEL SOFTWARE (NO SE GRABARÁ INFORMACIÓN DE IDENTIFICACIÓN PERSONAL). SONY Y/O UN TERCERO DESIGNADO POR SONY PODRÍA ACCEDER A DICHOS REGISTROS PARA DETERMINAR SI SE HA UTILIZADO EL SOFTWARE.**

# CONTRATO DE LICENCIA DE USUARIO FINAL DE DATOS DE MAPA - PRODUCTOS HANDYCAM® DE SONY

IMPORTANTE-LEA CUIDADOSAMENTE: Esta licencia para el usuario final ("LICENCIA") es un acuerdo legal entre usted y Sony Corporation ("SONY"), el licenciante de los datos de mapas incluidos en su producto Sony Handycam ("PRODUCTO") Los correspondientes datos del mapa, incluyendo subsecuentes actualizaciones, son referidas aquí como el SOFTWARE. Esta LICENCIA sólo cubre el SOFTWARE. Usted puede utilizar el SOFTWARE sólo en relación con su uso del PRODUCTO. Al utilizar el SOFTWARE, usted acepta que quedará vinculado por los términos de esta LICENCIA. Si no está de acuerdo con los términos de esta LICENCIA, SONY no está dispuesto a conceder la licencia del SOFTWARE. En tal caso, no podrá utilizar el SOFTWARE, y debe ponerse en contacto de inmediato con Sony para obtener instrucciones sobre cómo devolver el PRODUCTO y todo el SOFTWARE incluido para obtener la devolución del precio de compra del PRODUCTO.

### **LICENCIA DE SOFTWARE**

El SOFTWARE se encuentra protegido por leyes de derechos de autor y tratados internacionales de derechos de autor, así como otras leyes de propiedad intelectual y tratados. El SOFTWARE

se licencia, no se vende.

# **CONCESIÓN DE LA LICENCIA**

Esta LICENCIA le otorga los siguientes derechos sobre una base no exclusiva: SOFTWARE. Usted puede utilizar el SOFTWARE sólo en una unidad de su uso del PRODUCTO. Uso personal. Usted puede utilizar el SOFTWARE sólo para uso personal, no comercial.

#### **DESCRIPCIÓN DE OTROS DERECHOS Y LIMITACIONES**

Restricciones. Usted no podrá transferir ni distribuir ninguna parte del SOFTWARE en forma alguna para cualquier propósito con excepción de lo expresamente permitido en esta LICENCIA. Usted no puede usar el SOFTWARE con ningún tipo de productos, sistemas o aplicaciones distintas a las del PRODUCTO. Salvo que se disponga lo contrario en esta LICENCIA, no puede utilizar ni permitir que ningún tercero utilice el SOFTWARE separado del PRODUCTO (en su totalidad o en parte, incluyendo pero sin limitarse a, las reproducciones, producciones o extracciones u otras obras del mismo en cualquier forma) con el fin de alquilar o de arrendamiento con o sin un tipo de tarifa de licencia. En algunas jurisdicciones no se permiten las restricciones de esos derechos, y en tal caso, las restricciones antes mencionadas pueden no aplicarse a usted.

Limitación de la ingeniería inversa, descompilación y desmontaje. Usted no puede (i) extraer el SOFTWARE del PRODUCTO, (ii) reproducir, copiar, modificar, portar, traducir o crear trabajos derivados del SOFTWARE en su totalidad o en parte, o (iii) utilizar técnicas de ingeniería inversa, descompilar, desmontar el SOFTWARE por cualquier medio en su totalidad o en parte, para cualquier propósito. En algunas jurisdicciones no se permiten las limitaciones de esos derechos, y en tal caso, las limitaciones antes mencionadas pueden no aplicarse a usted.

Marcas y avisos: Usted no puede suprimir, alterar, desfigurar o cubrir ninguna marca comercial o avisos de copyright del SOFTWARE.

Archivos de datos. El SOFTWARE puede crear automáticamente archivos de datos para su uso con el SOFTWARE. Cualquiera de estos archivos de datos se considerará parte del SOFTWARE.

Transferencia del SOFTWARE. Usted puede transferir de forma permanente todos sus derechos bajo esta LICENCIA sólo como parte de una venta o la transferencia de PRODUCTO, siempre y cuando no retenga copias del

SOFTWARE (incluyendo todas las copias (sólo si permite la copia en virtud de "Limitación sobre ingeniería inversa, descompilación y desmontaje" en el párrafo anterior), componentes, el soporte y materiales impresos, todas las versiones y las actualizaciones del SOFTWARE y de esta LICENCIA), y el destinatario está de acuerdo con los términos y condiciones de esta LICENCIA.

Terminación. Sin perjuicio de cualesquiera otros derechos, SONY podrá rescindir esta LICENCIA si usted incumple los términos y condiciones de esta LICENCIA. En tal caso, usted debe dejar de utilizar el SOFTWARE y todas sus partes componentes. Las disposiciones de la presente LICENCIA "COPYRIGHT," "ACTIVIDADES DE ALTO RIESGO", "EXCLUSIÓN DE GARANTÍA DE SOFTWARE", "LIMITACIÓN DE LA RESPONSABILIDAD", "PROHIBICIÓN DE EXPORTAR," "DIVISIBILIDAD," y las secciones "LEY Y JURISDICCIÓN", párrafo de "Confidencialidad" de esta sección y este párrafo estarán vigentes tras cualquier expiración o terminación de esta LICENCIA.

Confidencialidad. Usted se compromete a mantener la información contenida en el SOFTWARE que no se conoce públicamente confidencial para usted, y no a revelar dicha información a otros sin la aprobación previa por escrito de SONY.

#### **COPYRIGHT**

Todos los títulos y derechos de autor en y para el SOFTWARE (incluyendo pero no limitándose a cualesquiera datos de mapa, imágenes, fotografías, animación, vídeo, audio, música, texto y "applets", incorporados en el SOFTWARE), y cualquier copia del SOFTWARE, son propiedad de SONY, licenciantes y proveedores de SONY y sus respectivas filiales (tales licenciantes y proveedores de SONY, junto con sus respectivas filiales, se conocen en lo sucesivo colectivamente como "Otorgantes de licencias SONY"). Todos los derechos no expresamente concedidos bajo esta LICENCIA son reservados por SONY o por los Otorgantes de licencias de SONY.

#### **ACTIVIDADES DE ALTO RIESGO**

El SOFTWARE no es tolerante a fallos y no está diseñado, fabricado o destinado a ser utilizado en entornos peligrosos que requieran pruebas de fallos de rendimiento, como el funcionamiento en instalaciones nucleares, navegación aérea o sistemas de comunicación, control del tráfico aéreo, de apoyo directo a la vida, máquinas,

aparatos o sistemas armamentísticos, en los que el fallo del SOFTWARE podría ocasionar la muerte, lesiones personales, o graves daños físicos o al medio ambiente ("Actividades de alto riesgo"). SONY, sus afiliados, sus respectivos proveedores y los Otorgantes de licencias de SONY específicamente renuncian a toda garantía expresa o implícita de aptitud para Actividades de alto riesgo.

#### **EXCLUSIÓN DE LA GARANTÍA DEL SOFTWARE**

Usted expresamente reconoce y acepta que el uso del SOFTWARE se produce bajo su propio riesgo. El SOFTWARE se proporciona "COMO ES" y sin garantía de ningún tipo y SONY, sus afiliados, sus respectivos proveedores y de ellos, así como Otorgantes de licencias de SONY (en esta sección, SONY, sus filiales y respectivos proveedores y los Otorgantes de licencias de SONY se conocen colectivamente como "SONY") EXPRESAMENTE RENUNCIAN A TODAS LAS GARANTÍAS Y CONDICIONES, EXPRESAS O IMPLÍCITAS, DERIVADAS POR LA LEY O DE OTRO TIPO, INCLUYENDO PERO NO LIMITÁNDOSE A, LAS GARANTÍAS IMPLÍCITAS Y LAS CONDICIONES DE CALIDAD, LA NO-INFRACCIÓN, COMERCIABILIDAD Y ADECUACIÓN A UN PROPÓSITO PARTICULAR. SONY NO GARANTIZA QUE LAS FUNCIONES CONTENIDAS EN EL SOFTWARE SATISFARÁN SUS REQUISITOS, O QUE LA OPERACIÓN DEL SOFTWARE SERÁ ININTERRUMPIDA O LIBRE DE ERRORES. SONY NO GARANTIZA NI HACE NINGUNA REPRESENTACIÓN CON RESPECTO A LA UTILIZACIÓN, LA IMPOSIBILIDAD DE USO O LOS RESULTADOS DE LA UTILIZACIÓN DEL SOFTWARE EN TÉRMINOS DE SU CORRECCIÓN, PRECISIÓN, FIABILIDAD, O DE OTRO TIPO. EN ALGUNAS JURISDICCIONES NO SE PERMITE LA EXCLUSIÓN DE LAS GARANTÍAS IMPLÍCITAS, EN TALES CASOS, LAS EXCLUSIONES ANTERIORES NO SERÁN APLICABLES A USTED.

Usted expresamente comprende que los datos del SOFTWARE pueden contener información inexacta o incompleta debido al paso del tiempo, la evolución de las circunstancias, las fuentes utilizadas y la naturaleza de la recolección completa de datos geográficos, lo que puede llevar a resultados incorrectos.

### **LIMITACIÓN DE LA RESPONSABILIDAD**

EN ESTA SECCIÓN, SONY SUS AFILIADOS, SUS RESPECTIVOS PROVEEDORES Y DE ELLOS Y LOS OTORGANTES DE LICENCIAS DE SONY SE CONOCERÁN COLECTIVAMENTE COMO "SONY" EN LA MÁXIMA EXTENSIÓN PERMITIDA POR LA LEY. SONY NO SE HACE RESPONSABLE DE CUALQUIER RECLAMACIÓN, DEMANDA O ACCIÓN, INDEPENDIENTEMENTE DE LA NATURALEZA DE LA CAUSA DE LA RECLAMACIÓN, DEMANDA O ACCIÓN, ALEGANDO CUALQUIER PÉRDIDA O DAÑOS, DIRECTOS O INDIRECTOS, QUE PUEDA DERIVARSE DE LA UTILIZACIÓN O POSESIÓN DEL SOFTWARE, NI POR CUALQUIER PÉRDIDA DE BENEFICIOS, INGRESOS, CONTRATOS O AHORRO, NI NINGUNOS OTROS DAÑOS DIRECTOS, INDIRECTOS, INCIDENTALES, ESPECIALES O CONSECUENTES Y PERJUICIOS QUE SE DERIVEN DE SU USO O LA IMPOSIBILIDAD DE USAR EL SOFTWARE, CUALQUIER DEFECTO EN EL SOFTWARE, O LA VIOLACIÓN DE LOS TÉRMINOS Y CONDICIONES, YA SEA EN UNA ACCIÓN EN CONTRATO O AGRAVIO O SOBRE LA BASE DE UNA GARANTÍA, AUN CUANDO SONY HAYA SIDO ADVERTIDO DE LA POSIBILIDAD DE DICHOS DAÑOS, SALVO EN EL CASO DE NEGLIGENCIA GRAVE POR PARTE DE SONY O MALA CONDUCTA, DE LA MUERTE O LESIONES PERSONALES, Y DE LOS DAÑOS Y PERIUICIOS DEBIDO A LA NATURALEZA DEFECTUOSA DEL PRODUCTO. EN CUALQUIER CASO, SALVO LAS EXCEPCIONES ANTERIORMENTE MENCIONADAS, TODA LA RESPONSABILIDAD DE SONY EN VIRTUD DE CUALQUIER DISPOSICIÓN DE ESTA LICENCIA SE LIMITARÁ AL IMPORTE EFECTIVAMENTE PAGADO ASIGNADO PARA EL SOFTWARE. EN ALGUNAS JURISDICCIONES NO SE PERMITE LA EXCLUSIÓN O LIMITACIÓN DE LOS DAÑOS Y PERJUICIOS INCIDENTALES O CONSECUENCIALES, EN TALES CASOS, LAS EXCLUSIONES O LIMITACIONES ANTERIORES NO SERÁN APLICABLES A USTED.

# **PROHIBICIÓN A LA EXPORTACIÓN**

USTED RECONOCE QUE PODRÁ RESTRINGIRSE O PROHIBIRSE EL USO DEL SOFTWARE EN ALGUNOS PAÍSES, REGIONES, ZONAS O INSTALACIONES, O LA EXPORTACIÓN DE LOS PRODUCTOS DESDE EL PAÍS DONDE ESTOS PRODUCTOS ESTÁN DISEÑADOS PARA SER VENDIDOS. USTED ACUERDA USAR EL SOFTWARE O EXPORTAR LOS PRODUCTOS DE ACUERDO CON LAS LEYES, ORDENANZAS, NORMAS Y REGLAMENTOS DE LOS PAÍSES, REGIONES, ÁREAS E INSTALACIONES DE APLICACIÓN.

#### **DIVISIBILIDAD**

Si cualquier parte de esta LICENCIA es considerada inválida o inejecutable, las otras partes seguirán siendo válidas.

# **LEGISLACIÓN APLICABLE Y JURISDICCIÓN**

Esta LICENCIA se rige por las leyes de Japón, sin dar efecto a su conflicto de leyes o disposiciones de la Convención de las Naciones Unidas para los Contratos de Compraventa Internacional de Bienes, que está expresamente excluida. Cualquier disputa que surja de esta LICENCIA estará sujeta exclusivamente a los Juzgados de Distrito de Tokio, y las partes por la presente otorgan su consentimiento para el lugar y la jurisdicción de dicho tribunal. POR LA PRESENTE, LAS PARTES RENUNCIAN A SU DERECHO DE JUICIO POR JURADO CON RESPECTO A LAS CUESTIONES QUE PUEDAN SUSCITARSE EN VIRTUD A LO RELATIVO DE ESTA LICENCIA. EN ALGUNAS JURISDICCIONES NO SE PERMITE LA RENUNCIA A SU DERECHO DE JUICIO POR JURADO, EN TALES CASOS, LAS EXCLUSIONES ANTERIORES NO SERÁN APLICABLES A USTED.

### **ACUERDO COMPLETO**

Estos términos y condiciones constituyen el acuerdo completo entre usted y SONY relativo al asunto concerniente, y sustituye en su totalidad todos y cada uno de los acuerdos verbales previamente existentes por escrito o entre nosotros con respecto a esa cuestión.

### **USUARIOS FINALES DEL GOBIERNO (ADMINISTRACIÓN)**

En el caso de que el SOFTWARE se adquiera por o en nombre del Gobierno de los Estados Unidos o cualquier otra entidad que busque o aplique derechos similares a los habitualmente exigidos por el Gobierno de los Estados Unidos, el SOFTWARE se considerará un "artículo comercial" tal como se define dicho término en 48 C.F.R. ("FAR") 2.101, se otorga de conformidad con esta LICENCIA, y el SOFTWARE entregado o facilitado de otra manera deberá marcarse con las palabras incrustadas "Notice of Use" (Aviso de uso) y será tratado de conformidad con tal aviso:

#### **AVISO DE USO** NOMBRE DEL CONTRATISTA (FABRICANTE/ PROVEEDOR) : SONY CORPORATION DIRECCIÓN DEL CONTRATISTA (FABRICANTE/ PROVEEDOR) : 1-7-1 Konan, Minato-ku, Tokio, Japón Estos productos de SOFTWARE son artículos comerciales tal como se define dicho término en FAR 2.101 y están sujetos al **CONTRATO DE LICENCIA PARA EL USUARIO FINAL DE DATOS DE MAPA DE PRODUCTOS SONY HANDYCAM®** bajo el que se ha suministrado este SOFTWARE.

En caso de que el representante del contrato, agencia de gobierno federal o cualquier oficial federal rechace utilizar la leyenda que se proporciona en el presente documento, el representante del contrato, agencia del gobierno federal o cualquier oficial federal debe notificarlo a SONY antes de buscar derechos adicionales o alternativos en el Software.

#### **Información de derechos de autor (copyright) y marca registrada**

©1993-2007 NAVTEQ ©2009 ZENRIN CO., LTD.

©Her Majesty the Queen in Right of Canada; ©Queen's Printer for Ontario; ©Canada Post Corporation; GeoBase®; ©Department of Natural Resources Canada; ©United States Postal Service ®2007; USPS®; ZIP+4®

# Uso de las funciones de GPS

En esta sección se explica cómo utilizar las funciones de GPS de las que está dotada la videocámara y también se proporcionan importantes notas referentes a su utilización. Antes de utilizar la videocámara, lea las instrucciones siguientes y consulte también el "Manual de instrucciones/Guía de operaciones".

# ¿Qué es GPS?

GPS (Global Positioning System) es un sistema que determina la localización geográfica por medio de un sistema de satélites estadounidenses de gran precisión. Este sistema permite indicar con gran precisión la localización exacta del usuario en la tierra.

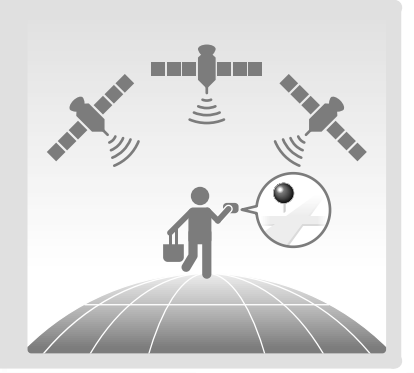

# Funciones de GPS que puede utilizar

# Índice de mapas

Puede buscar una fotografía o película en un mapa por su lugar de grabación.

# SU UBICACIÓN

Puede ver en un mapa su ubicación actual.

# AJUS.AUTO RELOJ / AJUS.AUTO ZONA

La videocámara ajusta automáticamente el reloj y la diferencia de hora en cada región.

# Cómo se utiliza la función GPS

Ponga el interruptor GPS en la posición ON (aparece  $\triangle$ S en la pantalla de cristal líquido). La videocámara intenta realizar la triangulación. Si la triangulación se realiza correctamente, se incluirá la información del lugar donde se encuentra en las fotografías que tome y las películas que grabe. Puede identificar el interruptor de GPS en el "Manual de instrucciones/Guía de operaciones" suministrado.

#### Notas

El indicador cambia con la intensidad de la señal GPS recibida.

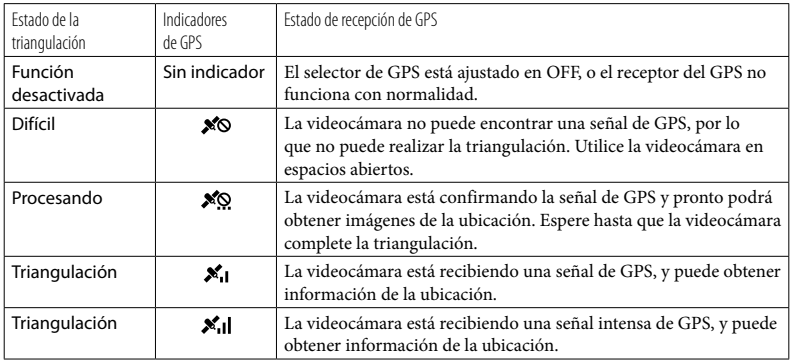

- El selector de GPS está ajustado en ON de forma predeterminada. Las películas y las fotografías grabadas durante la triangulación con un GPS se grabarán con información de la ubicación. Si no desea grabar información de la ubicación, ajuste el selector de GPS en OFF.
- Es posible que tarde varios segundos en obtener información de la ubicación cuando utilice el GPS por primera vez o lo vuelva a utilizar tras largos períodos de tiempo.
- Incluso si la videocámara está apagada, la función GPS seguirá activa mientras el selector de GPS esté ajustado en ON. Asegúrese de que el selector de GPS está ajustado en OFF en el momento del despegue o aterrizaje de un avión.
- Es posible que no pueda obtener información de la ubicación en función de la intensidad de la recepción del GPS.
- Los 3 puntos situados en la parte inferior derecha de  $\mathbb{R}^N$  muestran la estabilidad de la señal GPS. Si se muestran menos de 3 puntos, la señal GPS no tiene estabilidad suficiente como para realizar la triangulación en el entorno actual. Para realizar una triangulación correcta, desplácese primero a un área abierta, coloque el interruptor GPS en OFF y luego vuelva a colocarlo en ON, o bien, apague y encienda la videocámara.
- Tras varios minutos de intentos fallidos, la videocámara dejará de intentar realizar la triangulación. Si la videocámara sigue mostrando <sup>56</sup> (no se inicia el proceso de triangulación), incluso después de desplazarse a un área abierta, coloque el interruptor GPS en OFF y luego vuelva a colocarlo en ON, o bien apague y encienda la videocámara.

# Índice de mapas

La ubicación en la que se grabaron las películas y las fotos se marca en un mapa. Puede seleccionar una película o fotografía mediante la ubicación de la grabación. Seleccione de antemano el soporte de grabación que contiene la película o fotografía que desea reproducir.

- Puede utilizar la pantalla Índice de mapas únicamente con películas y fotografías que contengan información de la ubicación que se registró con el selector de GPS ajustado en ON.
- No puede utilizar el Índice de mapas con fotografías grabadas en un "Memory Stick PRO Duo".
- 1 Pulse C (VISUALIZAR IMÁGENES).

֖֚֚֚֬

j

Aparecerá la pantalla VISUAL INDEX.

 Toque ( VISUALIZAR  $IMAGENES) \rightarrow [DIMAPA].$ 

> Permite volver a la pantalla VISUAL INDEX

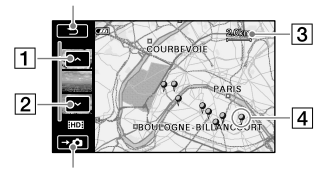

Muestra fotografías

- **T**Anterior
- 2 Siguiente
- 3**Escala**
- Marcador de imagen
- Es posible cambiar la escala mediante la palanca del zoom (W: ampliar, T: reducir).
- El punto que toque en el mapa se desplaza

automáticamente hacia el centro. Si mantiene pulsado un punto determinado, el mapa continuará desplazándose.

- Aparecerá  $\mathbb{F}$  en la esquina superior derecha de la miniatura de la película o fotografía que no posea información de la ubicación.
- Toque el marcador de imagen del lugar en el que grabó las películas y las fotos que desea reproducir.

j

j

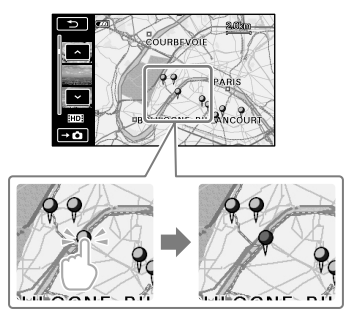

El marcador de imagen se vuelve rojo. Las películas y las fotos grabadas en esa ubicación se muestran en la parte izquierda de la pantalla.

4 Toque la película o fotografía que desee.

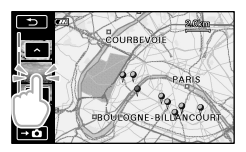

La reproducción se inicia a partir de la escena seleccionada.

# Notas

- Asegúrese de ajustar el selector de GPS en ON antes de iniciar la grabación para poder crear películas y fotografías que pueda buscar en el Índice de mapas.
- El norte siempre se muestra en la parte superior del mapa.
- Si graba varias películas y fotografías en la misma ubicación, se mostrará en la pantalla de cristal líquido la película o fotografía grabada más recientemente.

### **Sugerencias**

- Para visualizar el Índice de mapas, también puede tocar MENU (MENU)  $\rightarrow$  [WENDERES] of [VISUAL.IMÁGENES] of [VISUALIZAR IMÁG.] (en la categoría  $[REPRODUCCIÓN]$   $\rightarrow$   $[OMAPA]$ .
- También es posible buscar mediante la miniatura de la película o fotografía que desea reproducir si toca  $\left| \right|$  en el paso 3. La ubicación de grabación de la película o la foto se mostrará en el centro del mapa.

# SU UBICACIÓN

Puede visualizar la ubicación actual en un mapa. Ajuste el selector de GPS en ON para que la cámara pueda obtener la información sobre la ubicación actual.

# Toque <sup>66</sup> (**CoSU UBICACIÓN**) en la pantalla de grabación.

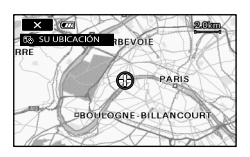

Se muestra la ubicación actual y se marca en la parte central de la pantalla de cristal líquido. Si toca un punto determinado de la pantalla, el mapa muestra la zona con dicho punto en el centro.

Toque  $\bigcirc$  (su ubicación) en la parte inferior izquierda de la pantalla de cristal líquido para volver a colocar la ubicación actual en el centro.

# Para cerrar la pantalla de mapa Toque  $\mathbf{X}$ .

### Notas

El norte siempre se muestra en la parte superior del mapa.

#### **Sugerencias**

- Es posible cambiar la escala mediante la palanca del zoom (W: ampliar, T: reducir).
- La videocámara obtiene la información de la ubicación actual cada 10 segundos. Las visualizaciones del marcador central, etc., se muestran de manera diferente en función del estado de la solicitud actual.
- Cuando la videocámara no puede obtener la información de ubicación actual, el marcador central se vuelve gris y el mapa muestra la última ubicación obtenida.
- Si mantiene pulsado un punto determinado, el mapa continuará desplazándose.
- Asimismo, es posible visualizar la pantalla  $\sin$  toca  $\stackrel{\frown}{M}\stackrel{\frown}{M}\stackrel{\frown}{M}\stackrel{\frown}{M}\stackrel{\frown}{M}\stackrel{\frown}{M}\stackrel{\frown}{M}\stackrel{\frown}{M}\stackrel{\frown}{M}\stackrel{\frown}{M}\stackrel{\frown}{M}\stackrel{\frown}{M}$ UBICACIÓN] (en la categoría [OTROS]).

# AJUS.AUTO RELOJ/AJUS.AUTO **ZONA**

La videocámara puede mantener la hora exacta y compensar automáticamente la diferencia de hora, al adquirir la información de hora y ubicación desde el sistema GPS.

 $\overline{1}$  Toque  $\overline{\text{MENU}}$  (MENU)  $\rightarrow$   $\overline{\text{MENU}}$   $\rightarrow$ j [AJ.REL./IDIOM. [A] (en la categoría  $\mathcal{L}$  [AJUST.GENERALES])  $\rightarrow$  [AJUS. AUTO RELOJ]/[AJUS.AUTO ZONA].

2 Toque un ajuste deseado  $\rightarrow$  $OK \rightarrow X$ 

#### Notes

- Antes de empezar a utilizar la videocámara, debe ajustar la fecha y hora.
- Puede haber una diferencia de algunos segundos, aunque esté activada la función [AJUS.AUTO RELOJ].
- [AJUS.AUTO RELOJ] ajusta el reloj automáticamente cuando se apaga la videocámara, si se recibe una señal de GPS mientras se utiliza la videocámara. El reloj se ajusta cuando se apaga la videocámara, no antes. Asimismo, el reloj no se ajustará si la videocámara no recibe una señal de GPS, aunque el interruptor GPS esté en la posición ON.
- La función [AJUS.AUTO ZONA] efectúa automáticamente una compensación del reloj cuando detecta una diferencia de hora con respecto a la región actual.
- Es posible que no se ajuste la hora correcta del reloj automáticamente, según el país o región que esté seleccionado en la videocámara. En ese caso, ajuste [AJUS.AUTO RELOJ] y [AJUS. AUTO ZONA] en [DESACTIV.].

# COORDENADAS

Durante la reproducción, la videocámara puede mostrar la información de coordenadas registrada en las películas y fotografías.

 $Toque$  MENU (MENU)  $\rightarrow$  (MENU)  $\rightarrow$ [AJUSTES REPROD.] (en la categoría  $\Box$  [reproducción])  $\rightarrow$  [Código  $DATAS] \rightarrow [COORDENADAS] \rightarrow$ .

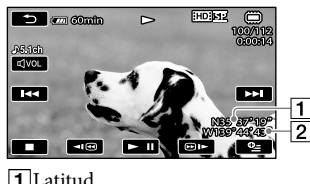

1 Latitud 2Longitud

# Solución de problemas

La videocámara no recibe una señal de GPS.

Puede que haya obstáculos que impiden a la videocámara recibir las señales de radio procedentes de los satélites GPS. Lleve la videocámara a un lugar abierto y vuelva a poner el interruptor GPS en la posición ON.

La posición actual de la videocámara en el mapa no es correcta.

Las señales de radio procedentes de los satélites GPS tienen un margen de error grande, que puede ser de varios centenares de metros como máximo.

# Acerca de GPS

El sistema GPS está formado por 24 o más satélites. Un receptor GPS recibe las señales de radio emitidas por los satélites y calcula la ubicación actual del receptor en función de la información orbital (datos de almanaque) y el tiempo de transmisión de las señales, etc. La determinación de una posición se denomina "triangulación". Un receptor GPS necesita las señales de 3 o más satélites para establecer la latitud y longitud de una posición.

- Dado que la posición de los satélites GPS varía constantemente, el tiempo que se tarda en averiguar la posición también puede variar o el receptor podría no tener capacidad para determinarla, según la ubicación y el momento en que se utilice la videocámara.
- "GPS" es un sistema que determina la localización geográfica mediante una triangulación de las señales de radio procedentes de satélites GPS. Evite utilizar la videocámara en lugares donde las señales de radio pueden estar bloqueadas o se reflejen, por ejemplo, en lugares a la sombra rodeados de edificios o árboles, etc. Use la videocámara en entornos a cielo abierto.
- Puede tener dificultades para grabar la información de ubicación en aquellos lugares o situaciones donde la videocámara no pueda recibir las señales de radio procedentes de los satélites GPS, como los siguientes.
	- En túneles, en interiores o a la sombra de edificios.
	- Entre edificios de gran altura o en calles estrechas rodeadas por casas.
	- En lugares subterráneos, lugares rodeados por arboledas densas, debajo de un puente elevado o en lugares donde se generen campos magnéticos, por ejemplo, debajo de cables de alta tensión.
	- En las proximidades de dispositivos que generen señales de radio de la misma banda de frecuencia que la videocámara: cerca de teléfonos móviles de la banda de 1,5 GHz, etc.

Errores de triangulación

- Si se desplaza a otro lugar inmediatamente después de poner el interruptor GPS en ON, la videocámara puede tardar más tiempo en realizar la triangulación que si se hubiera quedado en el mismo sitio.
- Error causado por la posición de los satélites GPS

La videocámara triangula automáticamente la localización del usuario cuando recibe las señales de radio de 3 o más satélites GPS. El error de triangulación que admiten los satélites GPS es de aproximadamente 30 m. Este error puede ser más grande en determinados entornos. En ese caso, la posición actual puede que no coincida con la que se representa en el mapa en función de la información del sistema GPS. Los satélites GPS están controlados por el Departamento de Defensa de los Estados Unidos, que puede cambiar el grado de precisión deliberadamente.

Error durante el proceso de triangulación La videocámara obtiene la información de ubicación actual cada 10 segundos durante la triangulación.

Existe una pequeña diferencia de tiempo entre el momento en que se adquiere la información de ubicación y el instante en que la información se graba en forma de imagen y, por lo tanto, la ubicación exacta de la grabación puede no coincidir totalmente con la representada en el mapa en función de la información del sistema GPS.

Acerca de las restricciones de uso del sistema GPS en los aviones

Durante el despegue y aterrizaje de un aeroplano, coloque el interruptor GPS en la posición OFF y apague la videocámara, tal y como se lo indicarán las azafatas. En otros casos, use el GPS de acuerdo con las normas del lugar o la situación.

#### Sobre los datos cartográficos

- La videocámara contiene datos de cartografía de los siguientes países y regiones. Europa, Japón, América del Norte, Oceanía, etc.
- El mapa incorporado es obra de las siguientes compañías: mapa de Japón por Zenrin Co., Ltd., otras regiones por NAVTEQ.
- Los datos cartográficos incluidos son correctos a la fecha de producción de este manual.
- Los mapas GPS se representan como gráficos en dos dimensiones, excepto determinados puntos de Japón, que se muestran en tres dimensiones.
- El mapa siempre muestra el norte en la parte superior.
- No se puede cambiar el idioma del mapa.
- No se pueden actualizar los datos cartográficos.
- El mapa está a una escala de 25 m a 6.000 km.

#### Sobre el sistema de coordenadas geográficas

Se utiliza el sistema de coordenadas geográficas "WGS-84".

#### Acerca del copyright

Los datos cartográficos de la videocámara están sujetos a derechos de propiedad intelectual. La copia sin autorización u otros usos de los datos cartográficos pueden vulnerar las leyes de propiedad intelectual.

#### Función de navegación

La videocámara no tiene una función de navegación que utilice GPS.

#### Australia

Copyright. Based on data provided under license from PSMA Australia Limited (www.psma.com.

au). Austria

© Bundesamt für Eich- und Vermessungswesen

Croacia, Estonia, Letonia, Lituania, Polonia y

Eslovenia

© EuroGeographics

Francia

source: Géoroute® IGN France & BD Carto® IGN France

Alemania

Die Grundlagendaten wurden mit Genehmigung der zustaendigen Behoerden entnommen.

Gran Bretaña

Based upon Crown Copyright material.

Grecia

© EuroGeographics; Copyright Geomatics Ltd. Hungría

Copyright © 2003; Top-Map Ltd.

Italia

La Banca Dati Italiana è stata prodotta usando quale riferimento anche cartografia numerica ed al tratto prodotta e fornita dalla Regione Toscana. Japón

- 日本の地図の作成にあたっては、国土地理院長 の承認を得て、同院発行の2万5千分の1地形図 を使用しています。(承認番号 平20業使、第 204-46号)
- 日本の地図の作成にあたっては、国土地理院長 の承認を得て、同院の技術資料H·1-No.3「日本 測地系における離島位置の補正量 | を使用して います。(承認番号 国地企調発第78号 平成 16年4月23日)

Noruega

Copyright © 2000; Norwegian Mapping Authority Portugal

Source: IgeoE – Portugal

España

Información geográfica propiedad del CNIG Suecia

Based upon electronic data © National Land Survey Sweden.

Suiza

Topografische Grundlage: © Bundesamt für Landestopographie.

#### http://www.sony.net/

Printed on 70% or more recycled paper using VOC (Volatile Organic Compound)-free vegetable oil based ink.

Imprimé sur papier recyclé à 70 % ou plus avec de l'encre à base d'huile végétale sans COV (composés organiques volatils).

Impreso en papel reciclado en un 70% o más utilizando tinta hecha con aceite vegetal exento de compuesto orgánico volátil (COV).

Printed in Japan

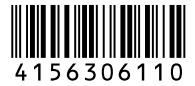